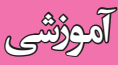

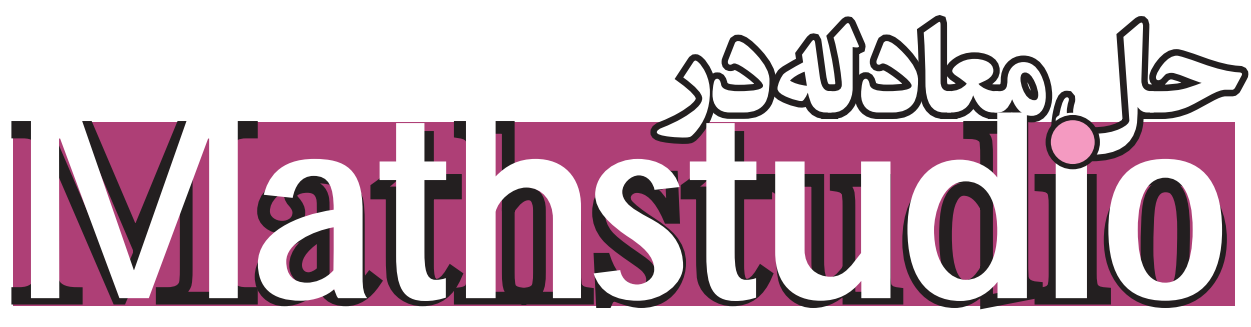

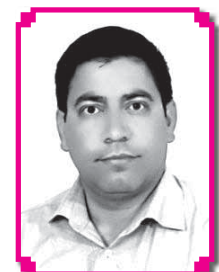

قاسم حسين قنبري

اشاره در ادامـهٔ مقالههـای قبلـی در مـورد آمـوزش نـــرمافـزارهـای ریــاضــی در سیســتمعامل اندرویــد، در ایـــن شــمارهٔ مجلـه حل معادلههـای جبـری، غیرجبری، دســتگاه معــادلات و معادلههــای مثلثاتی و ماتریسی مطرح میشود.

> دبير رياضي سمنان مقدمه

در طول تاریخ ریاضی حل معادله همیشه یکی از مســـائل اساســـی بوده اســت. **خوارزهـــی** برای حل معادله، جبر را توســعه داد و حل «هســئلة فرما» نيز در سـالهای اخیر تعجب و تحسین همه را برانگیخت. در این مختصر سعی ما بر این است که حل معادله را روی گوشــیهای تلفن همراه به یک ســرگرمی تبدیل کنیم تا دانش آموزان با کمک گوشمی یا تبلتهای خود به کندوکاو در معادلات بپردازند و از زوایای مختلف، آن را بررسی کنند.

در نرمافزار «Mathstudio» برای حل یک معادلهٔ درجهٔ یک یا دو کافی است معادله را بنویسیم و حالت «Solve» را انتخــاب كنيــم. براي مثــال، حل معادلة ۰=۲×۵-۲x<sub>۲</sub> را در شکل ۱ ملاحظه می کنید.

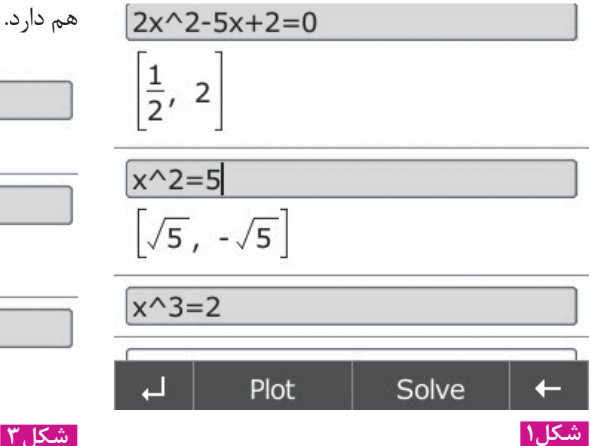

همان طور که در شــکل ۱ نمایان است، معادلههای اول و دوم حل شــدهاند، ولي براي معادلة ســوم جوابي مشخص نشده است؛ چون درجهٔ معادله بالاتر از ٢ است.

دستوری برای حل همهٔ معادلهها

 $Solve(f(x),x)$  برای حل معادلهٔ  $f(x)=t$  از دستور یا (Solve (f(x)= ٠,x) استفاده می کنیم. برای مثال، حل ۲ معادلههای ۰= $x^{\pi}$ -ax و ۰= $x^{\pi}$ ، را در شــکل می.بینیم. در معادلهٔ دوم جوابها بر حســب a مشخص شدەاند.

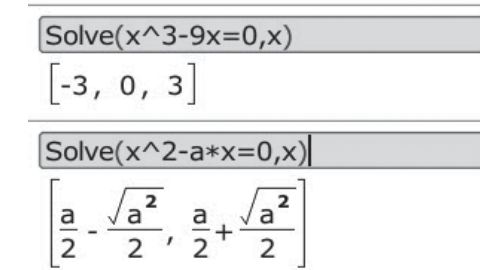

| شکل ۲

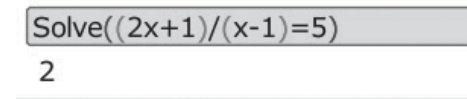

Solve $(x^3-2x+1=0)$ 

 $\vert$ -1.61803, 0.61803, 1

Solve $(e^x x=x+2, x)$ 

 $1.14619, ...$ 

یکی از ویژگی های این دستور آن است که جواب های مختلط معادله را نیز مشخص می کند. برای مثال، معادلهٔ ۰=x°-۶۴ فقـط دو جــواب حقیقی دارد، ولی دســتور Solve جوابهای مختلط آن را نیز مشخص کرده است.

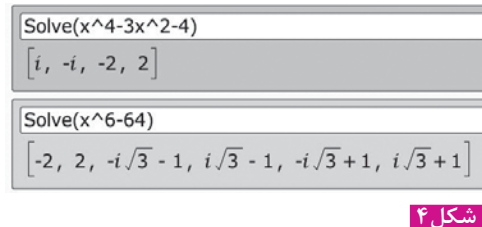

#### حل معادله به روش هندسی

برای حل معادلهٔ f(x)=٠، نمودار تابع را رسم و در فاصلههای متفاوت نمودار را بررســی می کنیم. برای مثال، بەمنظور حــل معادلهٔ  $\mathbf{f} = -\mathbf{X}^{\mathsf{T}} - \mathbf{X} \mathbf{X}$ ، نمودار تابع (شکل ۵).  $f(x)=x^{\tau}-\Delta x^{\tau}+\epsilon$ را رسم می کنیم (شکل ۵).

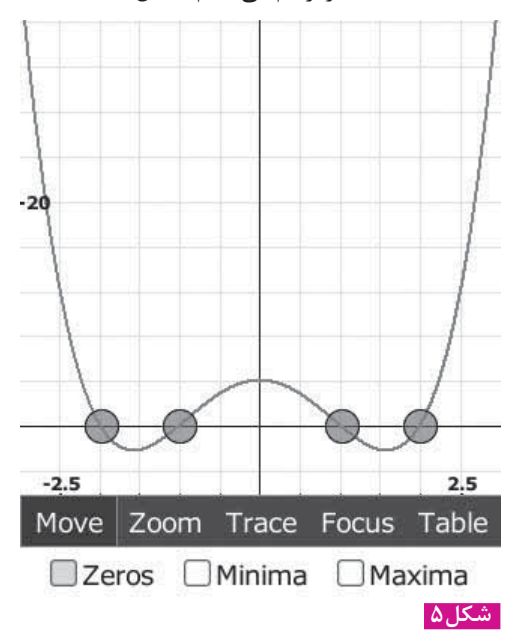

برای داشتن چنین تصویری، ابتدا نمودار را رستم می کنیم. ســپس روی تصویر دوبــار کلیک می کنیم و از گزینههای پایین تصویر حالت «Zeros» را برمی گزینیم. با لمس هر نقطه مختصات آن نقطه و جواب معلوم میشود. برای حل هندسی برخی از معادلهها بهتر است معادله را بهصورت f(x)=g(x) درآوريم. سپس نمودار دو تابع را با هم در یک دستگاه رسم کنیم، نقاط مشترک را تعیین کنیم و مختصات آنها را بيابيم. براي مثال، بهمنظور حل معادلة مسكل V

ابتدا نمودار دو تابع g(x)=x+٢ و  $\rm g(x)$  ,  $\rm f(x) = e^{x} = x + 7$ هم رسم می کنیم. سپس از میان گزینههای موجود حالت «intersection» را انتخــاب می کنیــم. همان طـور که در شـكل ۶ مشـخص شـده، يكى از جوابهاى معادله ١/١۴١٨٨ است.

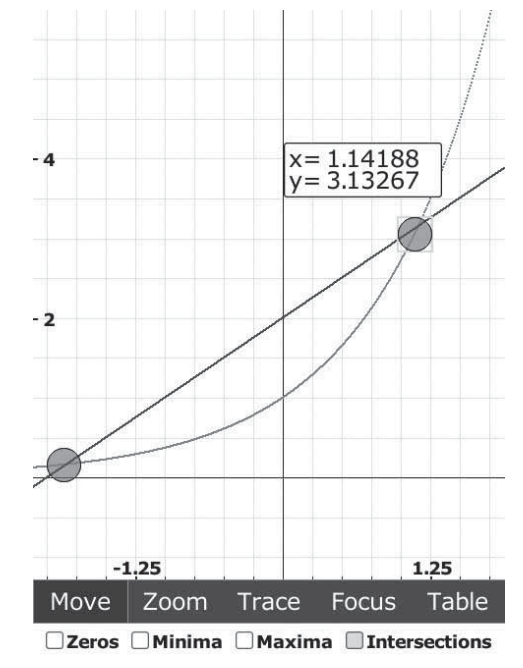

### حل معادله با روش نيوتن

شکل ۶

برای حل برخی از معادلات از دستور  $a \leftrightarrow a$  اســتفاده می کنیم که a حدس $nSolve (f(x)=\cdot, x, a)$ اولیه از جواب محسوب می شود که به جواب نزدیک اسـت (حرف S بايد بزرگ باشـد). مبنای اين دسـتور روش **نیوتن** اسـت. برای مثال، بهمنظـور حل معادلهٔ با رســم شــكل، حدس مىزنيم معادله sin(x)=x'-1 یک جواب مثبت و یک جواب منفی دارد. حدس مثبت را ۱ و حدس منفی را ۲- در نظر می گیریم.

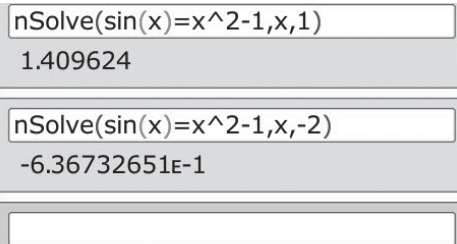

بنابراین جواب مثبت ۹۶۲۴ ۱/۴۰۹۶۲۴ و جواب منفی که در این دستور استفاده می کنیم: با نماد منفی نمایش داده شده، ۰/۶۳۶۷۳۲۶۵۱ - است. حال اگر به روش هندســی بخواهیم جواب را بیابیم به خطا برمي خور يم.

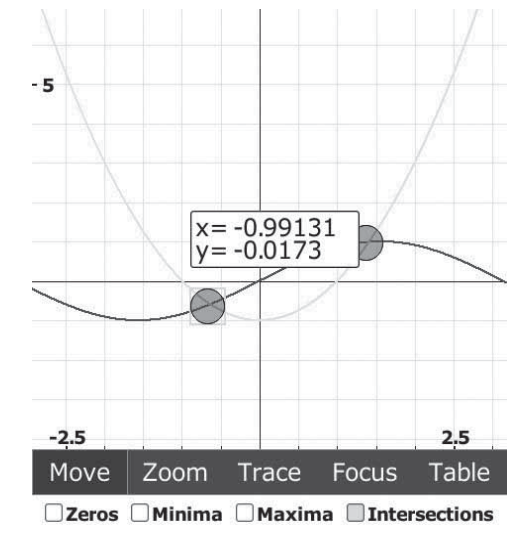

َ شکل ۸ ∣

با توجه به شــکل ۸ جــواب منفــی ۰/۹۹۱۳۱ اســت كه بــا جواب قبلي تفــاوت دارد. اگر بــا نرمافزار mathematica معادلــه را حــل كنيم، جواب دســتور nSolve تأييد مي شـــود. از اينجـــا نتيجه مي گيريم كه مسكل (۱ جوابهای روش هندسی دقیق نیستند، ولی این روش برای حدس اولیه مفید است.

#### دستگاه معادلات

برای حل دستگاه n معادله و n مجهول کافی است كه اين معادلهها را در دستور Solve بنويسيم. در شكل ۹ یک دستگاه شامل سه معادله و سه مجهول و یک دستگاه شامل چهار معادله و چهار مجهول حل شده است.

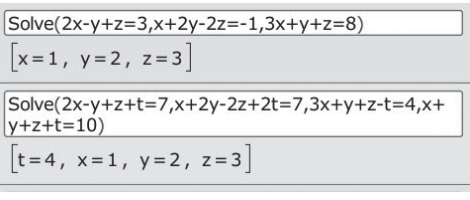

# معادلات مثلثاتي

Solve (f(x),x,[a,b])  $TrigSolve(f(x),x,[a,b])$ معمولا a و b مضربهایی از عدد پی هستند.  $\sin(x) - \sin(x) = \sin(x) = \sin(x) - \cosh(x)$ در شکل ۱۰ معادلههای  $\sin(x) = \sin(x)$  $\cdot$ در بازهٔ  $\cdot$ ۰٫۴π] حل شدهاند.  $TrigSolve(sin(x)=0, x, [0,4\pi])$  $\vert 0, \pi, 2\pi, 3\pi, 4\pi \vert$ 

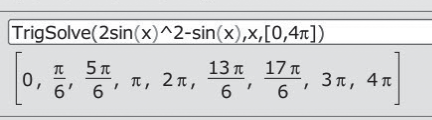

شكل ۱۰

 $\sin^{\tau}(x) - \cos(x) = 1$ به عنوان مثالی دیگر، معادلهٔ ۱ را با دستور Solve و TrigSolve و به روش هندستی حل مي كنيم.

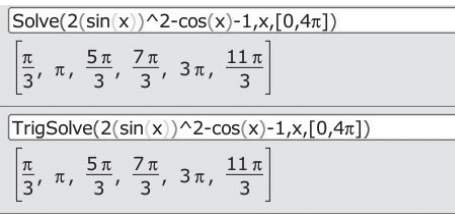

در صورتے که نمبودار دو تابع f(x)=۱ و 11 (x)= $\sin^7(x) - \cos(x)$ را با هم رسم کنیم، شکل  $g(x) = \sin^7(x) - \cos(x)$ بهدست می آید. در این شکل چهار نقطهٔ برخورد برای دو تابع وجود دارد که چهار جواب معادله هستند.

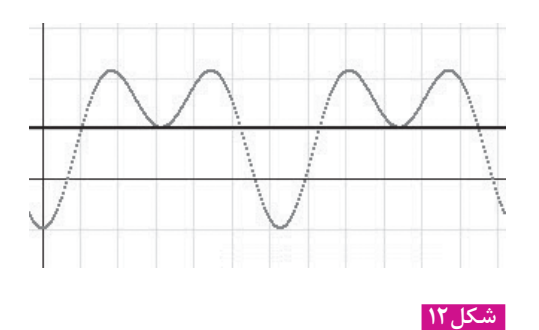

## معادلههای ماتریسی

 $A \times X = B$ فرض که میخواهیم معادلهٔ ماتریســی برای حل معادلهٔ مثلثاتی •=(r(x) در بازهٔ [a,b] از را حـل کنیــم کــه در آن A و B دو ماتریــس معلوم

شکل ۹

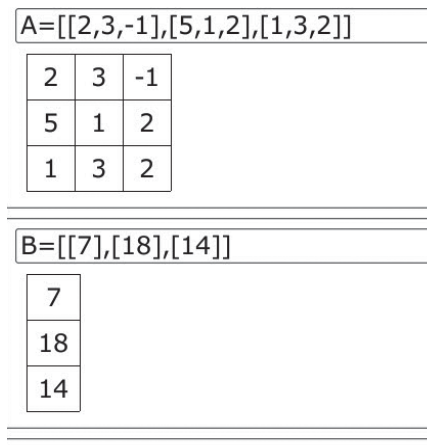

SolveLinear(A,B)

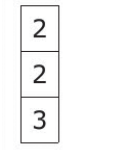

َ شکل ۱۴

در این مختصر به حل انواع معادلههایی که در دورهٔ دبیرستان مطرح میشـوند و روش حل آنها به کمک Mathstudio پرداختیم. این نرمافزار توانایی حل معادلهٔ دیفرانســیل را نیز دارد که جزو ریاضیات دبیرســتانی دیفرانســـیل را نیز دارد که جزو ریاضیات دبیرســـتانی<br>در شکل ۱۴ نیز معادلهٔ  $X = \begin{bmatrix} \mathsf{v} & \mathsf{r} & -\mathsf{v} \ \mathsf{a} & \mathsf{r} & \mathsf{r} \end{bmatrix} \times X = \begin{bmatrix} \mathsf{v} & \mathsf{r} & \mathsf{r} & \mathsf{a} \ \mathsf{a} & \mathsf{r} & \mathsf{r} & \mathsf{a} \end{bmatrix}$ نیر دانشگاه به ای

 $\overline{\qquad \qquad }$ و X ماتریــس مجهــول اســت. برای حل ایــن معادله در صورتی که معادله جواب داشــته باشــد، از دســتور ۱۳ استفاده می کنیم. در شکل ۱۳ $SolveLinear(A,B)$ معادلهٔ  $\begin{bmatrix} \gamma & -\gamma \ \gamma & \Delta \end{bmatrix}$ حل شده است.

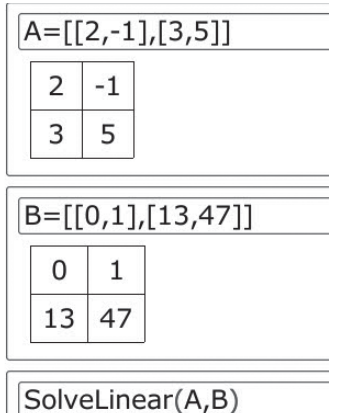

 $1 \mid 4$  $2<sup>1</sup>$  $\overline{7}$ 

| شکل ۱۳

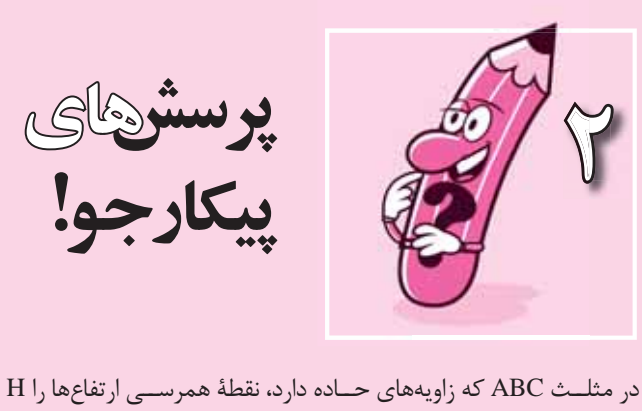

مي ناميم. اكر داشته باشيم: BH -+AC - ٢BC [ماندازة زاوية A كدام است؟  $\mathcal{S} \cdot \mathcal{S}$  ( $\approx$ ب" (ب الف) ۴۵˚  $\Gamma\Upsilon/\Delta^{\circ}$  (3

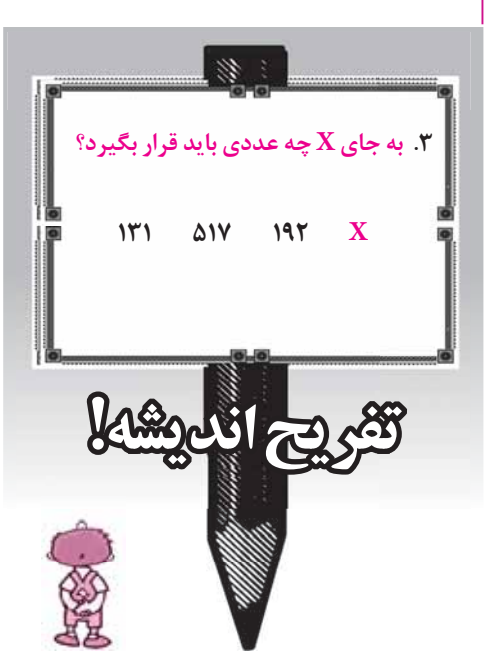